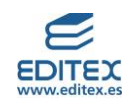

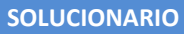

# **ÍNDICE**

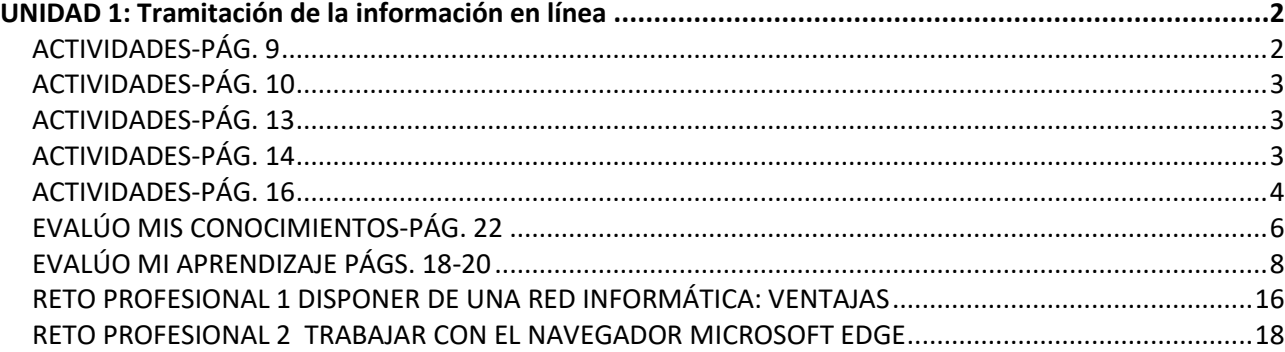

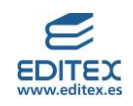

# <span id="page-1-0"></span>**UNIDAD 1: Tramitación de la información en línea**

## <span id="page-1-1"></span>**ACTIVIDADES-PÁG. 9**

# **1.- En tu día a día te relacionas con muchas personas, ¿qué medios de comunicación utilizáis? Anótalos e indica los conocimientos que precisan.**

Respuesta abierta. A modo de ejemplo los alumnos pueden nombrar las comunicaciones escritas, los conocimientos necesarios son como mínimo, si la comunicación es por escrito en papel saber escribir y leer; si la escritura es a través del envío de un whatsapp, los conocimientos, además de saber escribir y leer, conocer el uso de un móvil y de la aplicación correspondiente.

## **2. Identifica en las siguientes frases qué son, datos, información y conocimientos:**

- ➢ Cuando el semáforo de la rotonda está en verde, los peatones pueden cruzar.
- $\triangleright$  El número de teléfono 112 es un número único de asistencia, lo puedo utilizar ante cualquier tipo de emergencia que me pueda surgir.
- ➢ Si las ventas del mes de julio se incrementan en un 10% respecto al objetivo previsto, se deberá contratar personal de refuerzo para el almacén.

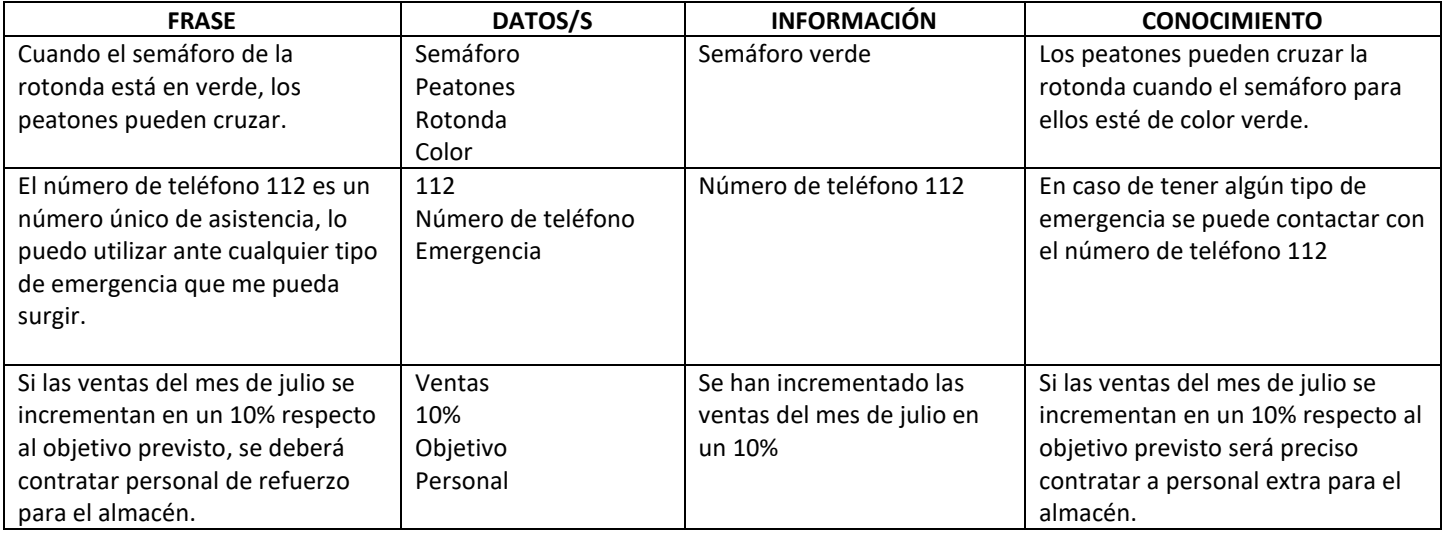

# **3. Transforma los siguientes datos en información y en conocimiento.**

- ➢ Fucsia
- $\geqslant 9$  de mayo
- ➢ Coches eléctricos

Respuesta libre. A modo de ejemplo con la fecha de 9 de mayo se puede facilitar la siguiente información y conocimiento:

Información: 9 de mayo es el Día de Europa

Conocimiento: El día de Europa, 9 de mayo, es una celebración que se realiza en la Unión Europea para recordar la Declaración de Schuman.

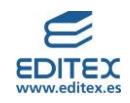

**4. Debatid en clase acerca de la posibilidad de vivir actualmente sin teléfono móvil. Pensad en las ventajas e inconvenientes de no disponer de este dispositivo.**

Respuesta libre.

## <span id="page-2-0"></span>**ACTIVIDADES-PÁG. 10**

**5.- Fíjate en la disposición de los ordenadores del aula de informática de tu centro y responde a las siguientes cuestiones:**

**a) ¿Están los ordenadores conectados en red?**

**b) En caso afirmativo localiza el hub, el switch o el router.**

Respuesta libre.

**6.- Tu tío te llama preocupado para explicarte que estaba utilizando el portátil y le ha salido un mensaje indicando que la tarjeta de red no funcion. Ha estado mirando en Internet a qué se puede deber este problema y es necesario que la cambie, para ello debe de abrir el portátil por dentro. ¿Sabrías proponerle una alternativa en la que no sea preciso desmontar el ordenador?** Que adquiera un adaptador USB - WiFi

## <span id="page-2-1"></span>**ACTIVIDADES-PÁG. 13**

**7. La conexión a internet se realiza a través de proveedores de internet como Vodafone, Orange o Yoigo, entre otros. Cada uno de ellos ofrece diferentes tarifas en función de las características de los servicios contratados. Comprueba con tus compañeros y compañeras de clase cuáles son los proveedores que estáis utilizando en la conexión a internet en vuestros hogares, así como las prestaciones que recibís.** 

Respuesta libre. Se puede orientar a los alumnos a que comparen los diferentes servicios a los que tienen acceso, por ejemplo: tipo y velocidad de conexión, WiFi, fibra óptica, tarifa del móvil (número de cuentas asociadas) y datos, teléfono fijo, otros servicios como la televisión, etc.

**8. Los tipos de redes que se clasifican según el alcance de su cobertura son las LAN, las MAN y las WAN, pero además existen otros tipos de redes dentro de este grupo que se denomina: PAN, GAN, CAN y SAN. Averigua cuál es el significado de estas siglas y para qué sirven estas redes.**

**PAN**: Personal Area Network o Red de Área Personal. Red que centraliza los dispositivos de una persona como pueden ser su Tablet, portátil, teléfono móvil, impresora, video juego, etc. **GAN**: Global Area Network o Red de Área Mundial. Está basada en una infraestructura de fibra de vidrio que agrupoa redes WAN a través de la transmisión vía satélite o por cables submarinos. **CAN**: Campus Area Network o Red de Área de Campus. Basada en una red LAN pero con capacidad de acción en una zona geográfica superior como puede ser la de un campus universitario. **SAN**: Storage Area Network o Red de Área de Almacenamiento. Es una red de dispositivos de almacenamiento que facilita un espacio de almacenamiento compartido de tipo local a aquellos ordenadores que estén conectados a la misma.

# <span id="page-2-2"></span>**ACTIVIDADES-PÁG. 14**

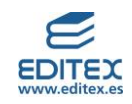

# **9.- Averigua y escribe qué significan los siguientes conceptos: spam, ciberataque informático y trabajo colaborativo.**

**Spam**: denominado también como correo basura, hace referencia a correos que no han sido solicitados, su contenido suele ser publicitario.

**Ciberataque informático:** son acciones que se llevan contra las redes informáticas y los sistemas de información con los objetivos de dañar y destruir el hardware o el software de las mismas así como para robar datos e información.

**Trabajo colaborativo**: conocido también como trabajo en equipo, permite lograr los objetivos marcados a partir de la colaboración de todos los miembros del equipo.

# **10.- Clasifica cuáles de los siguientes casos son ventajas o inconvenientes en el trabajo en red:**

a) Compartir una hoja de cálculo entre el departamento comercial y el de logística. **Ventaja** b) Entrada de spam en el correo electrónico corporativo. **Inconveniente**

- c) Se ha estropeado el router y no hay servicio técnico durante dos días. **Inconveniente**
- d) La empresa decide implantar el teletrabajo. **Ventaja**
- e) Se van a realizar videoconferencias entre las sucursales de los diferentes países. **Ventaja**

f) Ciberataque a la base de datos de clientes de la empresa. **Inconveniente**

g) Reuniones virtuales con los clientes sin necesidad de desplazamientos. **Ventaja**

h) Trabajo colaborativo para la redacción de informes. **Ventaja**

# **11.- Observa las siguientes imágenes, ¿qué representan?. Explica, brevemente, qué las diferencia.**

La imagen 1 corresponde a un modelo Cliente-Servidor, y la imagen 2 a un modelo *peer to peer*. En el caso de redes cliente-servidor, todos los clientes están conectados al servidor de tal manera que se centralizan todos los recursos de la red, estos se ponen a disposición de los clientes cuando los solicitan.

# **12.- Piensa en la red informática del tipo cliente-servidor de un aula de un instituto o de una empresa e indica cuáles crees que son los inconvenientes que se pueden producir si el servidor deja de funcionar.**

**En un instituto**: los alumnos no tienen acceso a los archivos y recursos compartidos como las impresoras, internet, etc. Si esto sucede, por ejemplo, durante la realización de un examen también puede provocar otro tipo de problemas como nervios y falta de concentración en los alumnos. **En una empresa**: a nivel comercial puede dejar de vender y por lo tanto no hay ingresos (si cae la red no hay conexión a internet y la página web puede dejar de funcionar); a nivel laboral los trabajadores dejan de tener acceso a la base de datos y otros recursos como las impresoras; y por último la imagen de la empresa (si esto sucede de manera habitual) se puede ver perjudicada.

# <span id="page-3-0"></span>**ACTIVIDADES-PÁG. 16**

**13.- Observa la imagen con los logotipos de los navegadores, todos ellos tienen forma circular, ¿qué crees que puede significar que todos ellos tengan este formato?**

Respuesta libre. Como idea se puede comentar al alumnado que piensen acerca de la forma de la Tierra, y el concepto de que internet conecta cualquier punto en la misma.

# **14.- Averigua cuáles han sido las empresas encargadas de desarrollar los navegadores de Google Chrome, Edge y Mozilla Firefox.**

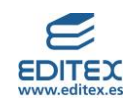

Google Chrome: Google Edge: Microsoft Mozilla Firefox: Fundación Mozilla

**15.- En un ordenador puede haber instalados más de un navegador, y todos ellos se pueden estar utilizando al mismo tiempo. Comprueba cuál o cuáles son los que tienes instalados en el ordenador de tu centro y cuál o cuáles en tu casa. Comentad en clase cuáles son vuestros preferidos y por qué.**

Respuesta libre.

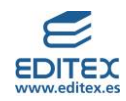

## <span id="page-5-0"></span>**EVALÚO MIS CONOCIMIENTOS-PÁG. 22**

**1. Cuando nos referimos a hechos que si no se acompañan de más información no son relevantes por sí mismos estamos hablando de:**

- **a) Datos.**
- b) Información.
- c) Conocimiento.
- d) Redes informáticas.

**2. ¿Qué aparato se utiliza para conectar una red a internet?**

- **a) Un router.**
- b) Un switch.
- c) Un hub.
- d) Una impresora.

**3. En una red informática, el ordenador que solicita un servicio se denomina:**

- a) Servidor.
- **b) Cliente.**
- c) Ordenador principal.
- d) Solicitador.

**4. El dispositivo que es capaz de leer direcciones IP y que conecta diferentes redes se denomina:**

- a) Hub.
- **b) Router.**
- c) Switch.
- d) Servidor.

**5. ¿Cuál de los siguientes dispositivos se utilizan para intercambiar datos dentro de una LAN (Red de Área Local)?**

- a) Router
- b) Hub
- c) Switch
- **d) Las opciones b) y c) son correctas**

**6. Para poder intercambiar datos fuera de una red local un dispositivo debe de ser capaz de leer direcciones:**

- **a) IP.**
- b) MAC.
- c) PS4.
- d) Las respuesta a) y c) son correctas.

**7. De los siguientes protocolos, ¿cuál es el que se utiliza para la transferencia de archivos?**

- **a) FTP.**
- b) HTTP.
- c) HTTPS.
- d) TCP/IP.

**8. El programa que permite el acceso a internet se denomina:**

- a) Buscador.
- b) Dominio.
- **c) Navegador.**
- d) Switch.

**9. La red privada que puede ser utilizada por el cliente de una empresa, previa autenticación, se denomina:**

- a) Internet.
- b) Red de redes.
- c) Intranet.
- **d) Extranet**.

**10. La red informática de acceso exclusivo a las personas que trabajan en una empresa es:**

- a) Extranet.
- **b) Intranet.**
- c) Internet.
- d) No existe ese tipo de redes.

**11. En la página web de Radio Televisión Española,** [https://www.rtve.es](https://www.rtve.es/)**, el nombre de dominio es:**

- a) https://
- b) www
- **c) rtve**
- d) .es

**12. ¿Qué opción de un navegador permite acceder de manera rápida a las páginas web que se utilizan de manera habitual?** a) Barra URL

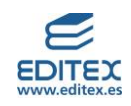

- b) Botones de dirección
- c) Nueva pestaña
- **d) Favoritos o marcadores**

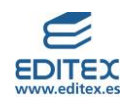

## <span id="page-7-0"></span>**EVALÚO MI APRENDIZAJE PÁGS. 18-20**

1. En tu cuaderno de trabajo, copia y completa la siguiente tabla escribiendo el concepto que le corresponde a cada definición:

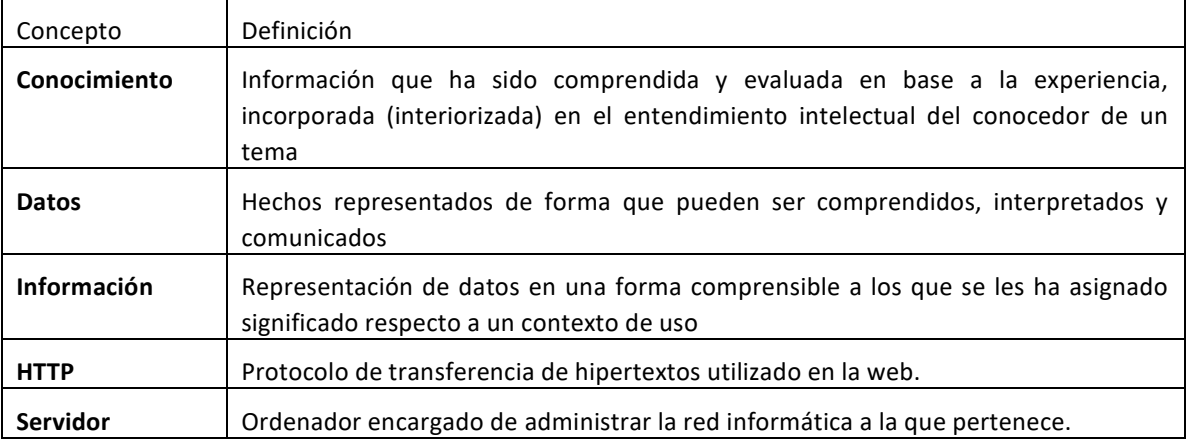

2. Nombra tres ejemplos de avances y transformaciones que la evolución en la transmisión de la información ha supuesto para la sociedad, la cultura, la economía o la política.

Se pueden nombrar algunos de los siguientes:

- ➢ Transmisión instantánea y a larga distancia de información
- ➢ Manera de comunicarse entre amigos, familiares y en el entorno laboral
- ➢ Nuevas maneras de disfrutar del ocio
- ➢ Globalización en los negocios
- ➢ Forma de conseguir información

3. Transforma los siguientes datos en información y en conocimiento:

Respuesta libre.

A modo de ejemplo se facilitan los siguientes ejemplos:

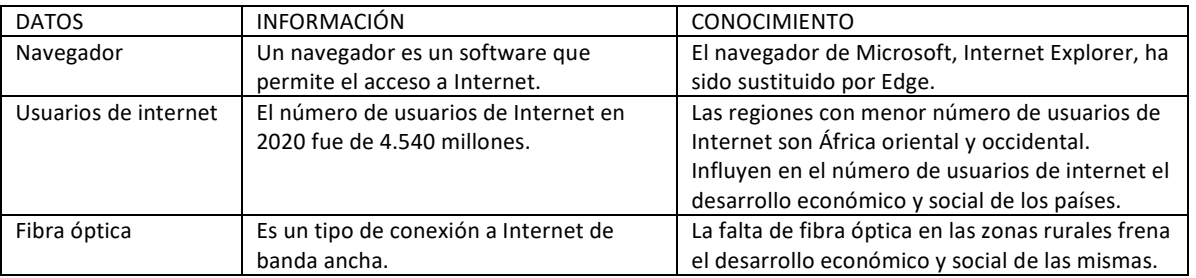

4. Explica cuál es la diferencia entre los medios de transmisión guiados y los no guiados. Nombra dos ejemplos de cada uno de ellos.

Los medios guiados son aquellos que necesitan cables para realizar la transmisión de la información (ejemplos: par trenzado, cable coaxial o fibra óptica), mientras que los medios no guiados realizan la transmisión de manera inalámbrica, es decir sin el uso de cables (ejemplo: ondas de radio o rayos infrarrojos).

## 5. ¿Para qué sirve el software específico de las redes informáticas?

<sup>8&</sup>lt;sup>1</sup> © Editorial Editex. Este archivo es para uso exclusivo y personal del profesorado. Cualquier forma de reproducción o distribución solo puede ser realizada con la autorización del titular del copyright, salvo las excepciones previstas legalmente.

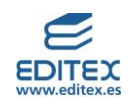

Es el que permite comunicar los ordenadores entre sí, compartiendo sus recursos y proporcionando la seguridad y el control de acceso a la información.

6. En tu empresa te han encargado que envíes a un cliente un informe que lleva incorporadas una gran cantidad de fotografías. Lo has intentado adjuntar como archivo en un correo electrónico pero aparece un mensaje que te indica que el "tamaño de datos adjunto supera el límite permitido". ¿Qué que puedes hacer para realizar el envío?

Utilizar un FTP o protocolo de transmisión de archivos a través de un servidor, pudiendo cargarlos y descargarlos desde el ordenador. Por ejemplo, FileZilla o WeTransfer.

7. Elabora un esquema que muestre las clasificaciones de redes informáticas.

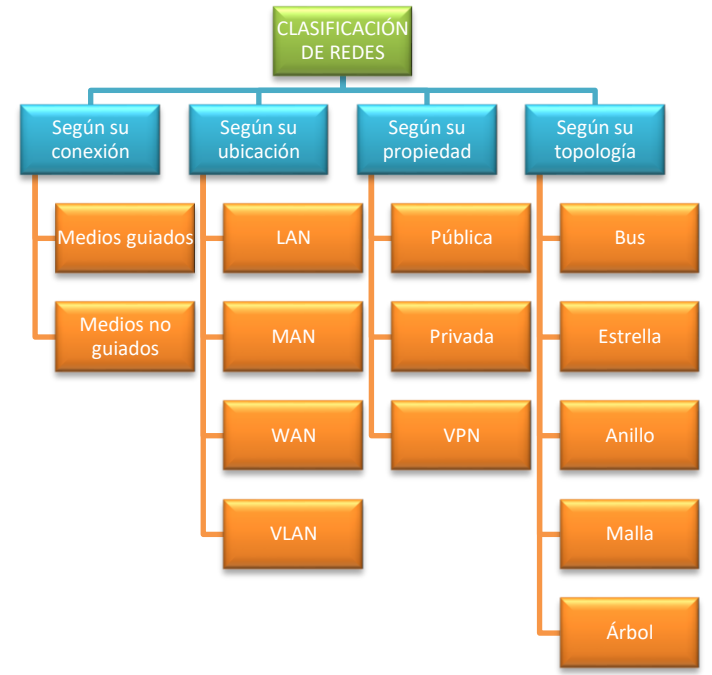

Respuesta libre. A modo de ejemplo se facilita el siguiente esquema:

8. Explica cuál es la diferencia entre una LAN y una VLAN.

En el caso de la VLAN (Virtual Local Area Network) la conexión se realiza de manera virtual y no física.

9. Indica cómo funcionan las redes de topología de tipo bus, anillo y malla.

- $\triangleright$  Red tipo bus: se basa en un único cable central al que se conectan todos los nodos. No pueden enviar todos los nodos información al mismo tiempo, lo harán de uno en uno.
- ➢ Red tipo anillo: los nodos se distribuyen a lo largo de un círculo, la información se transmite de nodo en nodo hasta que la recibe el destinatario.
- ➢ Red tipo malla: todos los nodos están interconectados entre sí, no es necesario un servidor central. Si uno nodo falla no afecta al resto.

10. Indica cuáles de las siguientes son ventajas y cuáles inconvenientes de una red informática:

➢ Facilita el trabajo en equipo y la optimización de recursos e información entre quienes la comparten de

forma rápida - **Ventaja**

➢ Provoca fallos de seguridad y vulnerabilidad de la información contenida en las redes informáticas, como pueden ser los virus informáticos o accesos no autorizados – **Inconveniente**

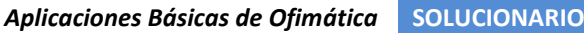

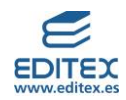

- ➢ Tiene altos costes de mantenimiento **Inconveniente**
- ➢ Posibilita la rápida actualización de la información contenida en las redes **Ventaja**
- ➢ Suele tener cortes, fallos o caídas en la conectividad a Internet **Inconveniente**
- ➢ Mejora la comunicación entre usuarios en cualquier momento (24 horas, 365 días al año) y lugar del mundo **Ventaja**
- ➢ La instalación de la arquitectura de la red informática ocasiona un alto coste de inversión inicial **Inconveniente**

11. ¿Qué son los nombres de dominio y a qué sustituyen en las conexiones a internet? Son nombres con las que se conocen las web, se encargan de traducir las direcciones IP, facilitando de esta manera a los usuarios de internet su acceso a dichas web.

Localiza y escribe un nombre de dominio para cada uno de los siguientes tipos de actividad: Respuesta libre. A modo de ejemplo se indican las siguientes opciones:

- ➢ deportes:www.laliga.com
- ➢ educación: www.ugr.es
- ➢ ONG: www.cruzroja.es
- ➢ administración pública: www.administracion.gob.es
- ➢ periódicos: www.heraldo.es
- ➢ supermercados: www.mercadona.es
- ➢ empresa de transporte aéreo: www.iberia.com
- ➢ ropa de deporte: www.nike.com
- ➢ empresa de automóviles: www.seat.es
- $\triangleright$  ayuntamiento de tu localidad: respuesta libre
- ➢ banco: www.bancsabadell.com
- $\triangleright$  web de tu instituto: respuesta libre

12. Explica qué es la extensión de un dominio y nombra los tipos que existen.

Es la parte final de un dominio e indica el tipo de dominio que es. Existen dos tipos de dominios, los geográficos (indican el territorio al que pertenece un recurso) y el genérico, este sirve para agrupar recursos por categorías (comercial, educativa, etc.)

13. Localiza en internet cuál es el dominio geográfico de los siguientes países:

Argentina (.ar) – Brasil (.br) – Canadá (.ca) – Francia (.fr) – Colombia (.co) – Alemania (.de) – Portugal (.pt) – Italia (.it) – Reino Unido (.uk) – Singapur (.sg) – Países Bajos (.nl)

14. Localiza en internet a qué corresponden los siguientes dominios de tipo genérico y para qué se utilizan:

- $\geq$  .com (comercial) para actividades comerciales
- $\triangleright$  .net (redes) para sitios organizados en red
- $\triangleright$  .org (organizaciones) lo utilizan las organizaciones, por lo general no gubernamentales
- ➢ .edu (educación) para instituciones educativas
- $\triangleright$  .mil (militar) para instituciones militares o de fuerzas armadas
- ➢ .gov (gov en inglés, gob en castellano: gobierno) para organizaciones gubernamentales. En español la extensión es .gob
- $\triangleright$  .jobs (empleo) para instituciones relacionadas con el reclutamiento de personal y RRHH

15. Explica brevemente cómo viajan los mensajes que se envían por Internet.

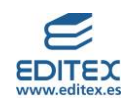

No viajan como un único elemento, los mensajes se dividen en paquetes, cada uno de ellos contiene información de lo que es, desde dónde se envía y hasta dónde va, al llegar a su destino todas las partes en las que se ha dividido se recomponen en el mensaje original.

16. Para esta actividad pídele a uno de tus compañeros o compañeras de clase que te indiquen el nombre de un dominio, localiza su dirección IP y anota en tu cuaderno los pasos que debes seguir para obtener esa dirección utilizando el comando ping.

Los pasos a seguir para obtener la dirección IP a través del comando ping son los siguientes:

- 1) Activar la caja de búsqueda de la barra de tareas, escribir cmd y pulsar Enter
- 2) Escribir en la venta MS-DOS de Windows la palabra ping y dejar un espacio
- 3) Escribir el nombre del dominio del que se quiere conocer la IP y pulsar Enter
- 4) Anotar la dirección IP en el cuaderno

17. Cread seis grupos en clase; cada uno de esos grupos tendrá que investigar y obtener información de los siguientes navegadores: Edge, Chrome, Firefox, Safari, Opera y Brave.

En una cartulina (o en varios folios unidos) tendréis que:

a) Dibujar el logotipo del navegador que estéis investigando.

b) Anotar información sobre:

- \* Quién y cuándo se creó el navegador
- \* Las principales características del navegador (indicar al menos cuatro)

\* Sus funcionalidades: sincronización en la red, gestor de descargas, navegación privada, extensiones, seguridad, entre otras.

En la siguiente tabla, a modo de orientación, se facilita el tipo de información que contendrán los trabajos elaborados por el alumnado.

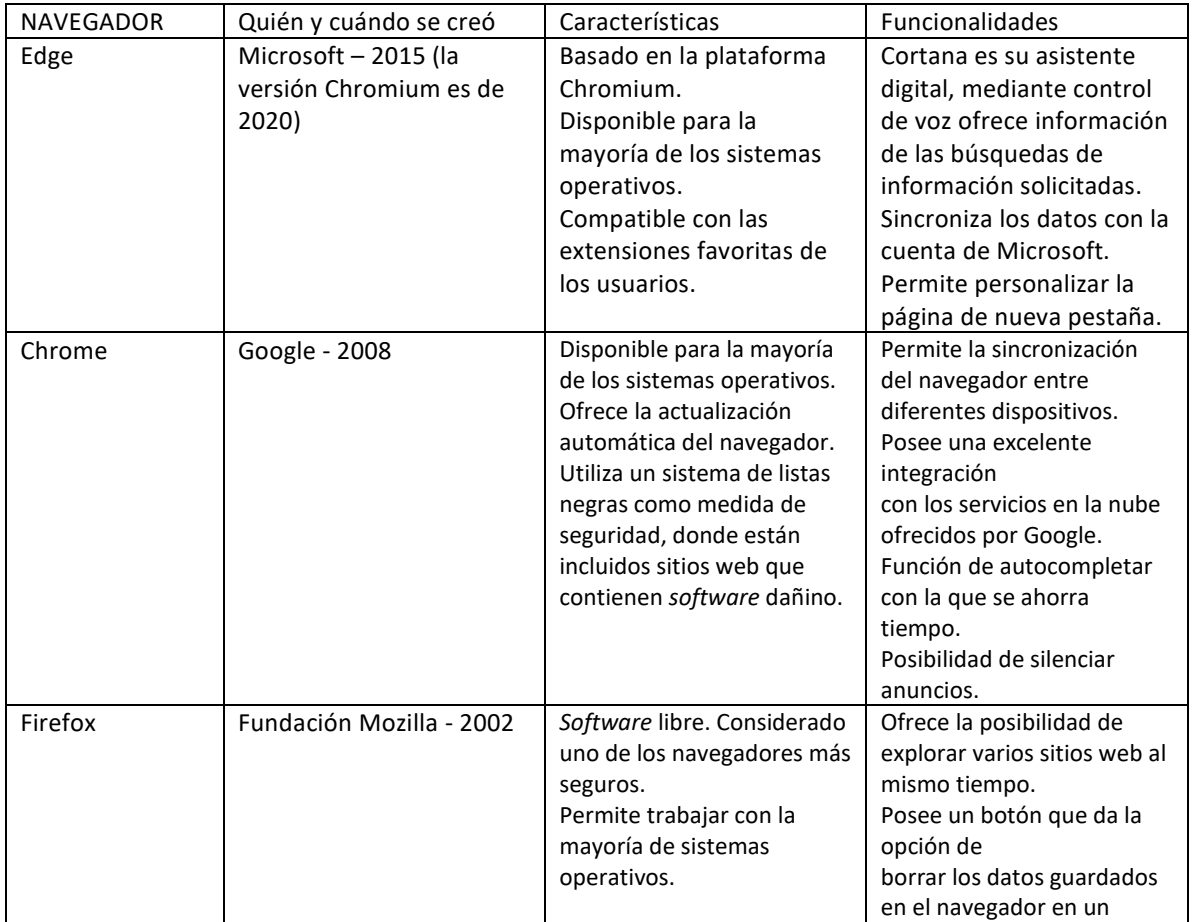

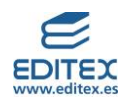

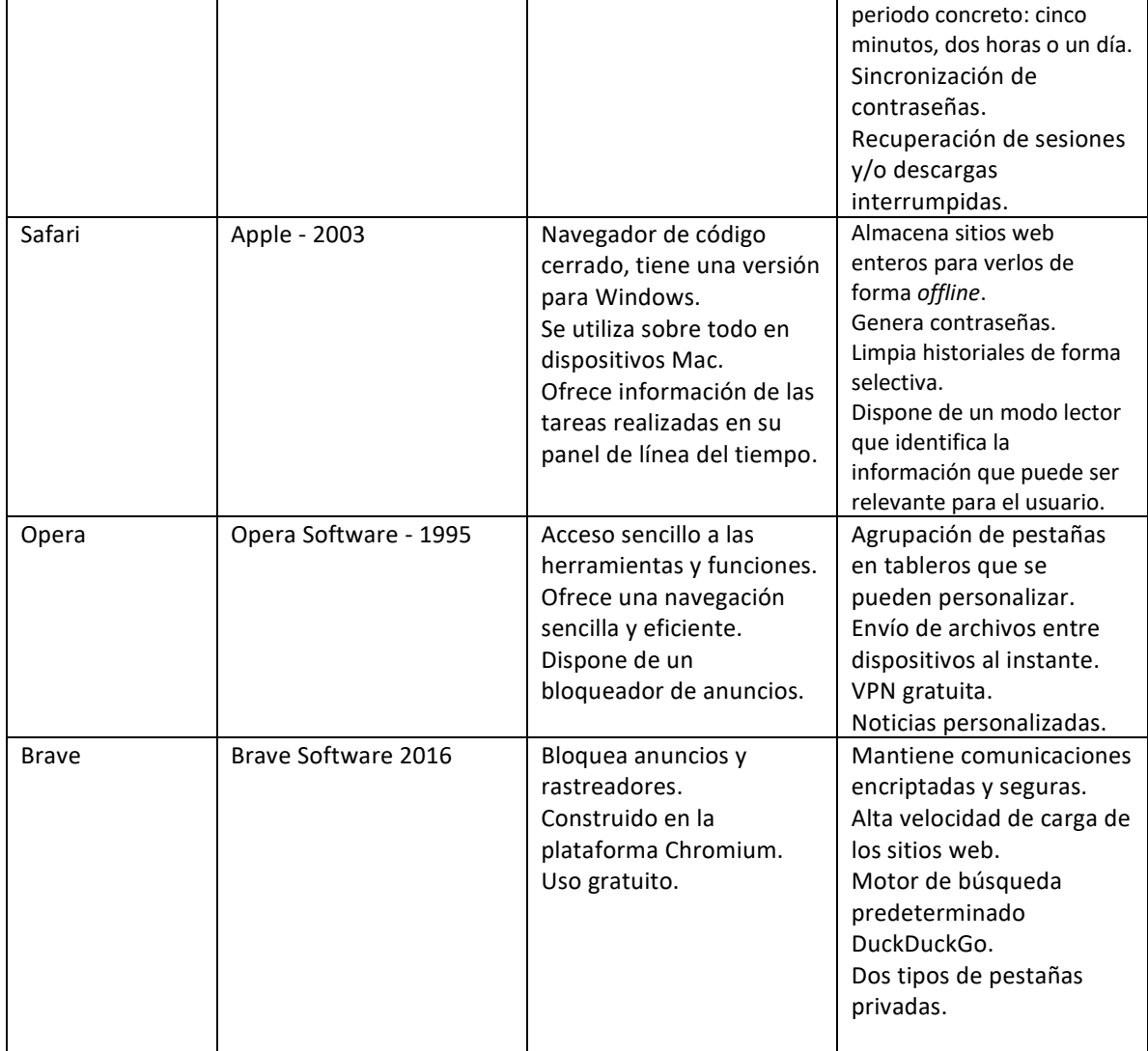

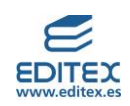

Una vez finalizado el trabajo, expondréis el resultado al resto de la clase. Para una corrección y evaluación objetiva del resultado de los trabajos, tomaréis como referencia la siguiente rúbrica:

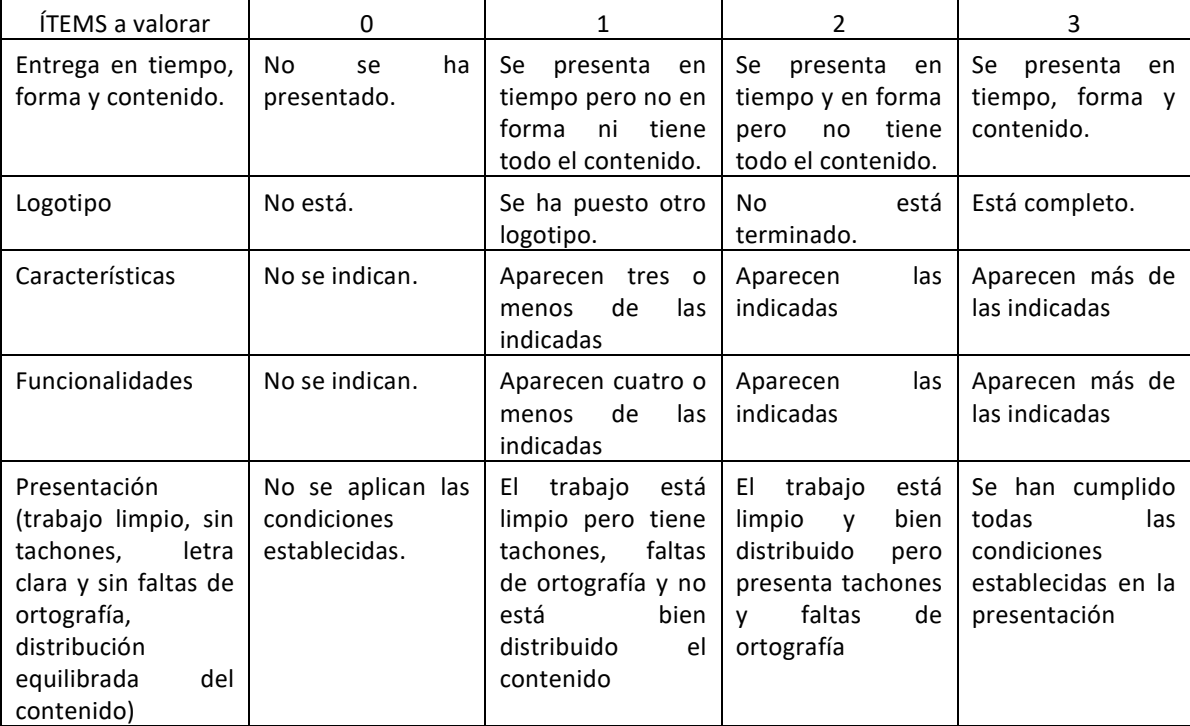

18. ¿Qué es la barra URL de un navegador?

Es la barra del navegador en la que se indica la URL (Uniform Resource Locator), es decir la dirección concreta asignada a cada uno de los recursos de Internet.

19. ¿Qué es un motor de búsqueda? Nombra los más populares en todo el mundo.

También denominado buscador, es el programa que proporciona a los usuarios de Internet la información solicitada de manera rápida y sencilla.

Alguno de los motores de búsqueda más populares a nivel mundial son: Google – Bing – Duck duck go – Yahoo – Baidu – Yandex

20. Explica brevemente qué es una intranet. Nombra cuatro ejemplos de usos que pueden realizar las personas que trabajan en una empresa en la intranet.

Es la red privada de una organización a la que solo pueden acceder o conectarse las personas que trabajan en ella. Ejemplos de usos que pueden realizar los trabajadores de una empresa:

Gestionar los pedidos de un cliente.

Acceder a su nómina.

Compartir un albarán el departamento de contabilidad y el de logística

Tener acceso al tablón de anuncios virtual de la empresa

21. Explica brevemente qué es una extranet y en qué consiste la autenticación para poder acceder a ella.

Es una red semipública que utiliza la tecnología de Internet para que las organizaciones puedan poner a disposición de usuarios externos autorizados información relevante para ellos. La autenticación es la certificación de que la persona que está accediendo a la extranet tiene permiso para hacerlo, para ello se le facilitará un nombre de usuario y una contraseña.

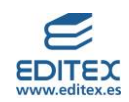

22. ¿Sabes que en España hay 39,4 millones de personas que se conectan a Internet? El 92% de estos usuarios lo hace diariamente y dedica una media de 5,20 horas diarias. Debatid en clase qué os parece el número de horas

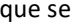

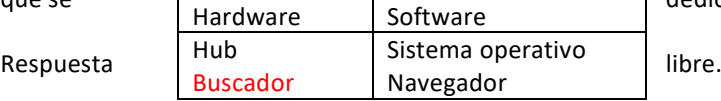

dedican a navegar por internet.

23. Realiza las siguientes búsquedas con el motor de búsqueda de Google:

a) Día Internacional del Internet Seguro – Febrero, normalmente el martes de la segunda semana

b) Día Mundial del Huevo – Segundo viernes de octubre

c) Día Internacional Contra el Cáncer de Mama – 19 de octubre

d) Día Internacional de la Juventud – 12 de agosto

e) Día Mundial del Medio Ambiente – 5 de junio

f) Día Internacional de la Mujer – 8 de marzo

24. ¿Cuál es la diferencia principal entre un hub y un switch?

Los dos son dispositivos de conexión en una red informática. La diferencia principal es que mientras el hub envía la información a todos los dispositivos conectados a esa red, el switch únicamente la envía al dispositivo al que va dirigida.

25. Di si las siguientes afirmaciones son verdaderas o falsas e indica por qué:

a) Las redes informáticas son exclusivas del entorno laboral.

**Falso**, se utilizan tanto en diferentes ámbitos, no solo en el laboral, por ejemplo en el educativo, en el personal, etc.

b) Dentro de la red de informática puede haber más de un ordenador con las misma IP.

**Falso**, las direcciones IP son únicas para cada dispositivo.

c) El NOS es el sistema operativo que interconecta los ordenadores para realizar el envío de la información en paquetes.

## **Verdadero**.

d) Un hub reconoce las direcciones MAC de los dispositivos que están conectados en una red, por este motivo la información se hace llegar al que la ha solicitado.

**Falso**, el dispositivo que reconoce las direcciones MAC es el switch.

e) Una intranet es una red pública a la que tienen acceso exclusivamente los empleados de una empresa. **Falso** es una red privada.

f) En una red Peer to Peer los recursos están descentralizados.

**Falso**, en este tipo de redes los recursos no están centralizados.

g) Las redes privadas utilizan los medios o servicios de un proveedor para llevar a cabo la conexión a la red. **Falso**, utilizan sus propios medios.

h) Los proveedores de una empresa tienen acceso a la intranet de la misma.

**Falso**, a una intranet se conectan las personas que trabajan en ella. Los proveedores pueden tener acceso (a través de usuario y contraseña facilitados por la empresa) a la extranet.

26. La siguiente tabla muestra los elementos de una red informática según sean hardware o software. Explica brevemente para qué se utiliza cada uno de ellos, y comprueba que están en la columna que les corresponde:

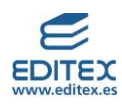

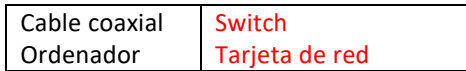

Se indica en color rojo los elementos que no están situados correctamente en la columna que les corresponde.

### Son **hardware**:

**Hub**: dispositivo de hardware que conecta los ordenadores de una red interna o local.

**Cable coaxial**: medio de transmisión guiado que posee un hilo conductor y una malla en le exterior.

**Ordenador**: máquina encargada del tratamiento y almacenamiento de la información.

**Switch**: dispositivo de hardware que conecta los ordenadores de una red dirigiendo la información a su destinatario

**Tarjeta de red**:dispositivo que permite la conexión entre el ordenador e Internet

#### Son **software**:

**Buscador**: programas que facilitan a los usuarios de Internet la información solicitada **Sistema operativo**: es el software que se encarga de comunicar el procesador del ordenador con el resto de componentes y periféricos de un ordenador.

**Navegador**: es un programa con interfaz gráfica que permite visualizar la información de las páginas web.

27. Introduce la siguiente dirección URL en tu buscador: [https://www.dominios.es](https://www.dominios.es/). Esta página permite averiguar si el dominio que queremos poner a una página web ha sido ya registrado. Realiza las actividades que se solicitan a continuación:

- a) Comprueba cómo funciona, para ello imagina que quieres montar una empresa cuyo dominio en Internet estará formado por tu nombre y apellidos. Introduce estos datos para averiguar si está disponible. Desde la web dominios.es se seleccionará el apartado Busca y registra tu dominio. En el apartado que aparece incluiremos nombre y apellidos, cada alumno comprobará si tiene disponible el dominio con sus datos.
- b) Has comprobado que sí que está disponible. La extensión que quieres utilizar es la de .es, ¿a cuánto asciende el importe de este tipo de registro? Comprobaremos desde el apartado Cuánto cuesta el importe, a través de Red.es, de registrar el dominio que nos interesa. En este caso el importe de darlo de alta asciende a 33,38€ (Iva incluido).
- c) ¿Qué requisitos se exigen para poder solicitar un dominio .es? Ser persona física, jurídica o entidad sin personalidad que mantiene vínculos con España. Considerándose que mantienen vínculos:
	- Las personas físicas o jurídicas que:
		- o Están establecidas en España
		- o Quieren dirigir total o parcialmente sus servicios al mercado español
		- o Quieren ofrecer información, servicios y/o productos, que estén vinculados, cultural, histórica o socialmente con España.
- d) Comprueba si los siguientes dominios están disponibles:
	- a. editex.es no está disponible
	- b. zara.es no está disponible
	- c. booking.com.es no está disponible

**<sup>15</sup>** © Editorial Editex. Este archivo es para uso exclusivo y personal del profesorado. Cualquier forma de reproducción o distribución solo puede ser realizada con la autorización del titular del copyright, salvo las excepciones previstas legalmente.

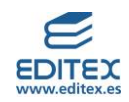

## <span id="page-15-0"></span>**RETO PROFESIONAL 1 DISPONER DE UNA RED INFORMÁTICA: VENTAJAS**

Lee el siguiente artículo titulado Ventajas de tener una red de ordenadores en tu empresa, extraído del blog de la empresa de telecomunicaciones de, y responde a las cuestiones que se plantean:

Tener todos los equipos conectados en red es indispensable en una gran institución. En el caso de una pequeña empresa, la instalación de una LAN ayudará a que los equipos puedan transferir los datos de manera más rápida y fácil. ¿Quieres conocer las principales ventajas de instalar una red local? ¡Sigue leyendo!

Principales ventajas de las redes de ordenadores en la empresa:

#### **Facilidad para compartir los recursos informáticos**

Si tu empresa está formada por 40 personas y cada una de ellas tiene un ordenador, al instalar una red local podrán compartir todos los archivos con los que estén trabajando. Además, la red permite que se puedan transferir datos incluso estando en dos edificios diferentes.

#### **Velocidad de transmisión de datos**

Compartir una red entre todos los ordenadores de la empresa supondrá mayor rapidez y agilidad en los procesos, además de permitirte ahorrar tiempo.

#### **Ahorro**

En el caso de tener que imprimir documentos, estar todos conectados a una misma red posibilita que todos tus empleados usen una sola impresora, con lo que podrás ahorrar espacio. Asimismo, ahorrarás dinero gracias al uso de software de red.

## **Alta fiabilidad**

Al tener tu propia red, los archivos estarán disponibles en más de un ordenador. De este modo, si un equipo no funciona, podrás acceder a tus documentos desde otro PC.

#### **Seguridad y datos**

La instalación de una red aumenta el control y la organización de los datos. El administrador puede gestionar los datos por departamentos, pudiendo dar acceso a los archivos o permitiendo su edición solo a determinados empleados.

También se puede centralizar la gestión de las contraseñas de los usuarios, una medida muy útil para establecer la política de cambiarlas de manera periódica. La seguridad de la empresa mejorará y, en el caso de tener que dar de baja a un usuario, podrás hacerlo desde el servidor.

#### **Reducir el número de contraseñas en la red**

En lugar de emplear una contraseña para entrar al ordenador, otra para acceder a una carpeta compartida, etc., puedes usar un mismo usuario y una contraseña para todo.

#### **Establecer políticas en todos los ordenadores**

Esto permite controlar el acceso de los usuarios. Por ejemplo, que el administrador revise las actualizaciones de los sistemas operativos, pueda prohibir el acceso del personal a un ordenador que no es suyo o incluso establecer un mismo fondo de pantalla corporativo en todos los ordenadores.

Y ahora que sabes todas las ventajas que te puede proporcionar el uso de la red de ordenadores en tu empresa, lo siguiente es tener una tarifa de conexión a internet que te permita navegar a gran velocidad, como las que ofrecemos en MÁSMÓVIL Empresas. Corre, jecha un vistazo [a nuestras tarifas!](https://goo.gl/x63j6n) Para más información, no dudes en llamarnos de manera gratuita al 1496 o consultar nuestra página web.

Fuente: MásMóvil (<https://blogempresas.masmovil.es>)

## **CUESTIONES:**

#### 1) ¿Qué es una LAN?

Es una red de área local, Local Area Network, con zona de actuación de poco alcance. Permite tener conectados diferentes dispositivos electrónicos entre los que se pueden compartir recursos e información.

2) ¿Qué otros tipos de redes informáticas conoces?

- ➢ Según la ubicación geográfica y su alcance: MAN, WAN, VLAN, PAN, GAN, CAN, SAN
- ➢ Según la manera en la que se conecta: con medios guiados o no guiados
- Según su topología: bus, estrella, anillo, doble anillo, malla y árbol
- Según su propiedad o grado de autenticación: públicas, privadas y privadas virtuales

### 3) Nombra las siete ventajas que se indican en el artículo.

- ➢ Facilidad para compartir los recursos informáticos
- ➢ Velocidad de transmisión de datos
- ➢ Ahorro

**<sup>16</sup>** © Editorial Editex. Este archivo es para uso exclusivo y personal del profesorado. Cualquier forma de reproducción o distribución solo puede ser realizada con la autorización del titular del copyright, salvo las excepciones previstas legalmente.

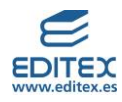

- ➢ Alta fiabilidad
- $\triangleright$  Seguridad y datos
- ➢ Reducir el número de contraseñas en la red
- ➢ Establecer políticas en todos los ordenadores

4) Imagina que la empresa a la que se refieren en el artículo es una autoescuela y que en ella trabajan veinte profesores, cinco auxiliares administrativos, una jefa de contabilidad, cinco comerciales, dos recepcionistas, un jefe de Recursos Humanos y un gerente. Indica cuál es el hardware y el software que necesitarán para montar la LAN.

A modo de ejemplo, una posible solución para cubrir las necesidades del personal que trabaja en la autoescuesla, estará formada como mínimo por los siguientes componentes de hardware y software:

## **HARDWARE**:

- Veinte teléfonos móviles, uno para cada uno de los profesores.
- Diez ordenadores de sobremesa para los auxiliares administrativos, la jefa de contabilidad, las recepcionistas, el jefe de Recursos Humanos y el gerente. Se puede disponer de dos portátiles para suplir a algún ordenador que se puede estropear o para si tienen que ir a algún sitio a dar alguna charla.
- Cinco tabletas para los comerciales, si realizan el trabajo fuera de la oficina les resultará más cómodo este tipo de dispositivo, y desde ellas podrán reenviar toda la información que generen a la intranet de la empresa.
- Tres fotocopiadoras multifunción (fotocopiadora, escáner, impresora) de sobremesa para el gerente, la Jefa de Contabilidad y el Jefe de Recursos Humanos.
- Una fotocopiadora multifunción gran tamaño ubicada en un punto de acceso fácil para el resto de empleados que la puedan necesitar.
- Un switch para el envío de información local entre los dispositivos que estén cableados, y un router con WiFi que permita reenviar paquetes de información a redes externas.
- Tarjetas de red para todos los dispositivos, o en su defecto un adaptador USB-WiFi.

### **SOFTWARE**:

- Un NOS (Sistema Operativo de conexión de redes) que permita la conexión entre todos los dispositivos y el envío de paquetes. Por ejemplo, el sistema operativo de Windows 10 permite compartir archivos entre dispositivos de una LAN de manera sencilla desde su <<Centro de redes y recursos compartidos>> en <<Configuración de red avanzada>>.
- Software de gestión para autoescuelas. Con este tipo de programas la autoescuela podrá, tanto para profesores como para alumnos, gestionar en tiempo real, entre otras acciones, las clases, los test y exámenes, lo que está ocurriendo en las clases prácticas.

Se podrían ampliar las necesidades de la LAN si fuese preciso disponer de un aula de teoría para que los alumnos preparasen la parte teórica del examen.

5) En el supuesto anterior, ¿qué medio de conexión les recomendarías y por qué?

El alumnado podrá optar por los dos tipos de conexiones nombrados en la unidad, conexión guiada (los dispositivos se conectarán mediante cables), o conexión no guiada (a través del uso de dispositivos inalámbricos). Se valorará que puedan argumentar las ventajas y los inconvenientes de disponer de un sistema u otro, teniendo en cuenta entre otros los siguientes aspectos:

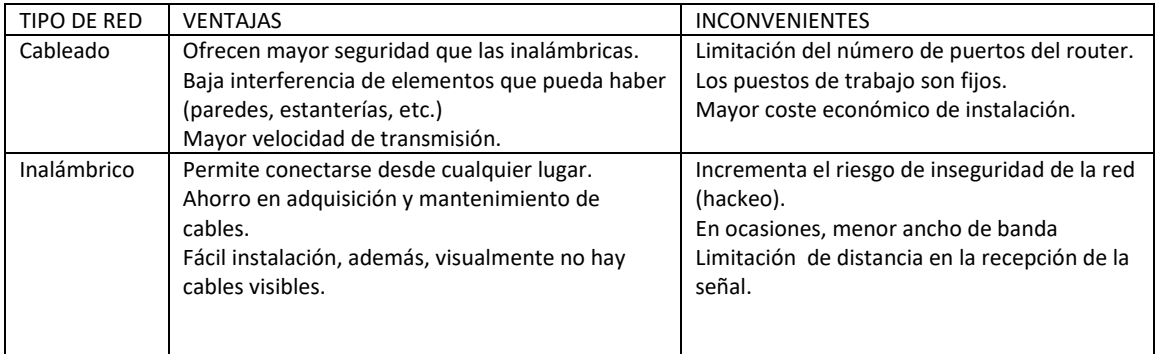

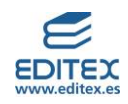

## <span id="page-17-0"></span>**RETO PROFESIONAL 2 TRABAJAR CON EL NAVEGADOR MICROSOFT EDGE**

Como hemos visto en la unidad, los navegadores presentan unas funcionalidades similares que se pueden adaptar o cambiar en función de las necesidades del usuario. Esta práctica pretende que te familiarices con algunas de esas funciones del navegador Microsoft Edge. Para ello deberás seleccionar el navegador indicado e ir siguiendo las instrucciones que se detallan a continuación:

▪Por defecto el buscador que utiliza este navegador en Bing, pero tú seguro que estás habituado a utilizar el de Google, así que siguiendo los pasos que se indican, cámbialo en tu ordenador:

1.- Selecciona los tres puntitos que aparecen a la derecha de la barra de direcciones del navegador

2.- En el desplegable que aparece elige la opción <<Configuración>> y localiza el apartado <<Privacidad, búsqueda y servicios>>.

3.- Pincha en el apartado de <<Servicios>>, <<Barra de direcciones y búsqueda>> y, en el desplegable de motor de búsqueda, elige Google (predeterminado)

4.- Comprueba que se ha establecido como motor de búsqueda predeterminado.

Se cierra el navegador y se vuelve a abrir, se verificará que es Google el motor de búsqueda que aparece por defecto.

▪En ocasiones tendrás que realizar más de una búsqueda al mismo tiempo, para ello puedes utilizar alguna de las siguientes opciones, **abrir una nueva pestaña** (se abre contigua a la que ya teníamos) o **crear una nueva ventana** (en este caso se vuelve a abrir de nuevo el navegador).

1.- Abre el navegador y, en la barra de búsqueda escribe *traductor de google*, pulsa Intro y selecciona el primer resultado que aparece con la web del traductor de Google.

2.- Abre una nueva pestaña y escribe *linguee*, pulsa Intro y selecciona el primer resultado que aparece de la web de Linguee.

.- Colócate en la primera pestaña y coloca en el apartado de <<español>> la palabra *Felicidad*, realiza la misma acción en la pestaña de Linguee.

Observa los resultados obtenidos. ¿Cuál consideras que aporta más información?

El alumnado observará y valorará los resultados que muestran cada uno de los traductores teniendo en cuenta los apartados con los que se amplía la traducción del término buscado.

▪ Ahora toca cambiar la apariencia del navegador. Lo vas a colocar en modo oscuro, para ello sigue las siguientes indicaciones:

1.- Selecciona los tres puntitos que aparecen a la derecha de la Barra de direcciones del navegador.

2.- En el desplegable que aparece elige la opción <<Configuración>> y localiza el apartado <<Apariencia>>.

3.- Pincha en el apartado <<Personalizar navegador>>, <<Tema>>, <<Modo oscuro>>.

El resultado será similar al de la siguiente imagen:

▪Revisa cuáles son las páginas en las que has entrado últimamente, para ello tienes que acceder al <<Historial>> siguiendo estos pasos:

- 1.- Selecciona los tres puntitos que aparecen a la derecha de la Barra de direcciones del navegador.
- 2.- En el desplegable que aparece elige la opción <<Historial>> y selecciona <<Administrar Historial>>.
- 3.- Puedes borrar los datos de exploración desde la última hora.

Se puede comprobar que, tras el borrado, ya no quedan esos datos guardados en el historial. Sí que aparecerán los anteriores, siempre y cuando no se hayan sido eliminados anteriormente.

▪ Ahora, vas a agregar a favoritos la web de Linguee. Sigue los siguientes pasos:

1.- Selecciona los tres puntitos que aparecen a la derecha de la Barra de direcciones del navegador.

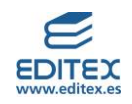

Antes de seleccionar los tres puntitos, recuerda que tienes que tener activada la web de Linguee (si no la tienes introduce en la caja de búsqueda del motor de búsqueda que estés utilizando la palabra Linguee, y selecciona la primera opción que aparece).

Realizada esa acción, selecciona los tres puntitos que aparecen a la derecha de la Barra de direcciones del navegador.

2.- En el desplegable que aparece, elige la opción <<Favoritos>> y selecciona <<Agregar esta página a favoritos>> (fíjate que en la barra de búsqueda/direcciones, aparece la estrella de color azul).

3.- Desde <<Favoritos>> selecciona la opción de <<Mostrar barra de favoritos>>, así la tendrás visible y podrás acceder de manera rápida.